# **Assign IPv6 Address**

(WHM >> Home >> IP Functions >> Assign IPv6 Address)

```
Overview
Select an Account
        Account information
        Enable IPv6
        Disable IPv6
Additional documentation
```
## <span id="page-0-0"></span>**Overview**

Users with  $r$ oot-level privileges can assign IPv6 addresses to the server's accounts. For more information about IPv6, read our [Guide to IPv6](https://documentation.cpanel.net/display/70Docs/Guide+to+IPv6) documentation.

#### **Warnings:** ⋒

- When you use this interface to assign IPv6 ranges, the system erases any IPv6 addresses that you assigned to the selected users via other methods.
- If you see an Apache must be recompiled or Apache should be recompiled warning at the top of this interface, recompile [EasyApache.](https://documentation.cpanel.net/display/EA)

**Notes:** Λ

- For IPv6 to function on a cPanel & WHM server, the cpsrvd daemon **must** listen on IPv6 addresses. To enable this functionality, select On for the Listen on IPv6 Addresses setting in the [System](https://documentation.cpanel.net/display/70Docs/Tweak+Settings+-+System) section of WHM's [Tweak Settings](https://documentation.cpanel.net/display/70Docs/Tweak+Settings) interface (WHM >> Home >> Server Configuration >> Tweak Settings).
- **Before you use this interface to assign dedicated IPv6 addresses, you must enable IPv6 on the server and use WHM's [IPv6 Ranges](https://documentation.cpanel.net/display/70Docs/IPv6+Ranges) int** erface (WHM >> Home >> IP Functions >> IPv6 Ranges) to add IPv6 ranges. If you have not added IPv6 ranges to the server, the interface displays a No IPv6 ranges have been added. message.
- Before you use this interface to assign a shared IPv6 address to one or more users, you **must** configure a shared IPv6 address in WHM's [Basic WebHost Manager Setup](https://documentation.cpanel.net/display/70Docs/Basic+WebHost+Manager+Setup) interface (WHM >> Home >> Server Configuration >> Basic WebHost Manager Setup).

#### <span id="page-0-1"></span>Select an Account

To review IPv6 information for a specific account, select the desired account username from the Select an Account menu. The interface displays the account's IPv6 information.

- To search for a specific username or primary domain, enter the username or primary domain in the *Filter Accounts* text box.
- Click the select all icon ( $\qquad \qquad$ ) to select all of the accounts on the server.

#### <span id="page-0-2"></span>**Account information**

If you already assigned an IPv6 address range to the selected account, the interface displays the following information:

• IPv6 Address - The account's IPv6 address.

Λ

- Primary Domain The account's main domain.
- IPv6 Proxy Subdomain A link to the account's IPv6 proxy subdomain. Click this link to navigate to ipv6.example.com, where example.com represents the account's main domain. This address resolves to the assigned IPv6 address.

#### <span id="page-0-3"></span>**Enable IPv6**

To assign an IPv6 address to the selected account, perform the following steps:

- 1. Select the desired IPv6 address range from the *Enable this account with an IPv6 address from the selected range* menu.
	- You **must** select a range that includes available addresses.
		- To assign the server's shared IPv6 address to an account, select The server's shared IPv6 address. This address functions as a shared, rather than dedicated, address.

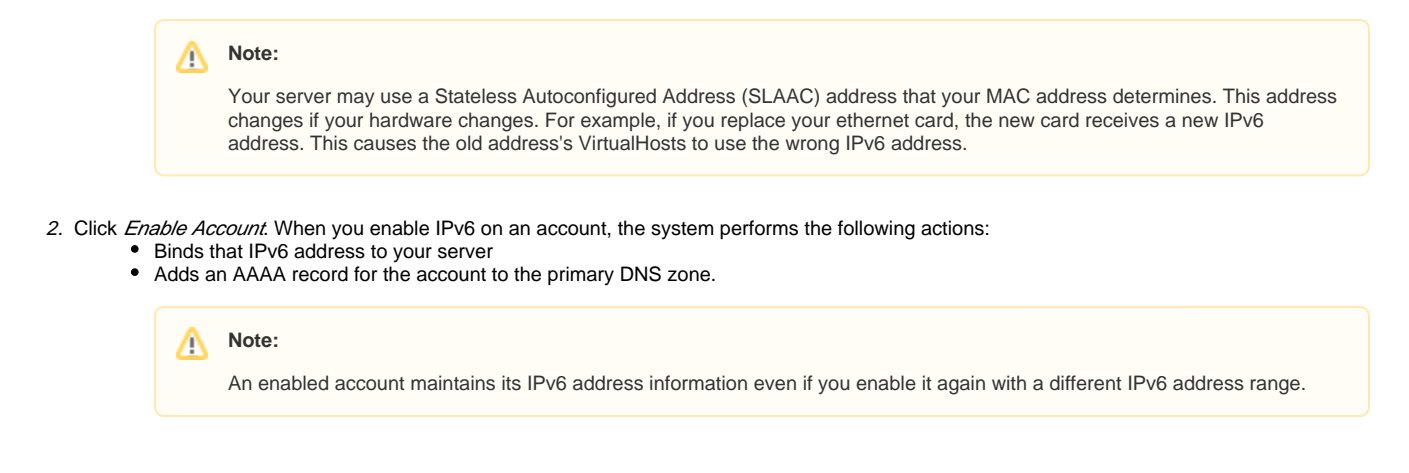

### <span id="page-1-0"></span>**Disable IPv6**

Click Disable Account to remove the IPv6 address from the selected account.

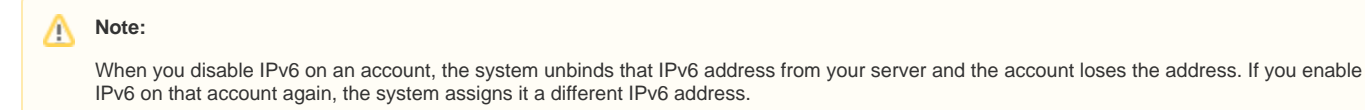

# <span id="page-1-1"></span>Additional documentation

- [Guide to IPv6](https://documentation.cpanel.net/display/70Docs/Guide+to+IPv6)
- [IPv6 Ranges](https://documentation.cpanel.net/display/70Docs/IPv6+Ranges)
- [Guide to IPv6 Troubleshoot IPv6 Problems](https://documentation.cpanel.net/display/70Docs/Guide+to+IPv6+-+Troubleshoot+IPv6+Problems)
- [Guide to IPv6 How to Get Started With IPv6](https://documentation.cpanel.net/display/70Docs/Guide+to+IPv6+-+How+to+Get+Started+With+IPv6)
- [Guide to IPv6 IPv6 Server Administration](https://documentation.cpanel.net/display/70Docs/Guide+to+IPv6+-+IPv6+Server+Administration)